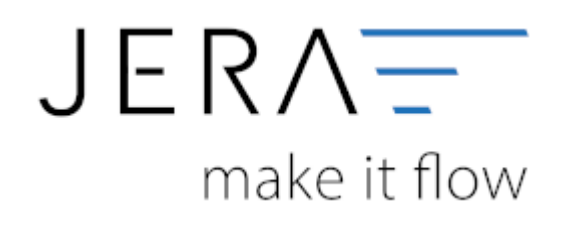

## **Jera Software GmbH**

Reutener Straße 4 79279 Vörstetten

#### 2024/05/18 05:34 II/II Belegupload in der JTL-WaWi für JTL 2 Stotax

# **Inhaltsverzeichnis**

# **Belegupload in der JTL-WaWi für JTL 2 Stotax**

Um die Belege in der JTL-WaWi auszulesen, öffnen Sie bitte das Programm und wählen im Menü die Funktion "Verkauf" (Abb. 1 (1)).

Im seitlichen Menü markieren Sie bitte die Funktion "Rechnungen" (Abb. 1 (2)). Über das Dropdownmenü wählen Sie bitte den Zeitraum

"Monat" aus (Abb. 1 (3)). Über die Pfeiltasten können Sie jeweils innerhalb der Monat vor- oder zurückgehen. Anschließend markieren

Sie bitte alle vorhandenen Belege über die Tastenkombination "Strg + A" (Abb. 1 (4)). Innerhalb der Maske wird Ihnen unten rechts

die Gesamtzahl aller Belege angezeigt (Abb. 1 (5)). Diese sollte mit der Anzahl der gespeicherten Rechnungen übereinstimmen.

| <b><i><u>Villandi</u></i></b><br><b>Jike Falvers</b>                                                                                                    | 304 Rom<br>- In National                                                                                                    | -IC+1 Postal                                                                                                    | <b>SALE N</b><br>- He Drivertoos Filger - - No olige Rendale                                           | - He Zahirganes                                                                                                    | - My Rechtergen                                                                                | $-4$                                                                                     |                                                                                                    |                                                                                                    |                                                                                                    | (2) 11.211<br>Wine                                                 |
|----------------------------------------------------------------------------------------------------|----------------------------------------------------------------------------------------------------|----------------------------------------------------------------------------------------------------|----------------------------------------------------------------------------------------------------|----------------------------------------------------------------------------------------------------|------------------------------------------------------------------------------------------------|------------------------------------------------------------------------------------------|----------------------------------------------------------------------------------------------------|----------------------------------------------------------------------------------------------------|----------------------------------------------------------------------------------------------------|--------------------------------------------------------------------|
| Fedingeuse<br><b>RE20220079</b><br><b>PICSOLOGICAL</b><br>RENGINETY<br><b>PERMITTS</b><br>PATOSASSYN<br>ишедном.<br>- Mc Rechnung (Unsalesmin)<br>PEZOGROVITI | Afterpromet<br>AUDILIDENTS<br>ALCOZZONYTE<br>AL203200177<br><b>AURITISTS</b><br>AUDIOUSN'C'N<br>AUDIO200174<br><b>ALCOHOLOGY</b> | <b>EXOR AVE</b><br>17.09.3022.22-98.30<br>T718.2022.2219.30<br>17-042-0222-2-2-108-2-0<br>17:00:2020 22:00:30<br>17:08:2000 32:08:38<br>17.04.2020.22.08.29<br>17.00.2021 03:03:29 | Delivigiale<br>21.06.2922<br>300202<br>31.08.2033<br>3139,2022<br>31.88.2032<br>21,08,2022<br>2110 003 | <b>Flatford</b><br>JTL West<br><b>UTC-Week</b><br>JTs Wast<br>J70 Wass<br>JTL West<br><b>US New</b><br><b>Configure</b> | <b>Septiman</b><br>11:00.2022<br>11062022<br>TT38.2002<br>11:00:2002<br>TT.III.2022<br>1724292 | <b>REVOKA</b>                                                                            | Smerberg todo Besteler<br>21.28 Atem<br>25.45 Adries<br>34.26 Alier<br><b>IRETH ARMS</b><br>M.IK Alex<br><b>SEST Aber</b><br>TEST NEW | <b>Florida</b><br><b>Brandon</b> Grevi<br><b>Beautiful Group</b><br>Segrefora Gript<br><b>Househout Groot</b><br><b>Beauding Grent</b><br><b>Beapeford Grant</b><br><b>Beautiful Grien</b> | <b>Terrandal</b><br>Dit. Paint die 2kg -<br>Drt. Paker Bio 2 kg<br>Drt. Faker Bie Zrugt<br>24.764 (H 732)<br>DR-Fake Bo 2kg<br>Did Paker Bie 24gd<br><b>Driving to That</b> | Olivar forms<br>0.00<br>335<br>3.00<br>120<br>4,33<br>46.51<br>125 |
|                                                                                                    |                                                                                                    |                                                                                                    |                                                                                                    |                                                                                                    |                                                                                                | ❹                                                                                        |                                                                                                    |                                                                                                    |                                                                                                    |                                                                    |
|                                                                                                    |                                                                                                    |                                                                                                    |                                                                                                    |                                                                                                    |                                                                                                |                                                                                          |                                                                                                    |                                                                                                    |                                                                                                    |                                                                    |
| $+1$<br>Keybelsenheim                                                                                                    |                                                                                                    |                                                                                                    |                                                                                                    |                                                                                                    |                                                                                                | <b>Americana</b>                                                                         |                                                                                                    |                                                                                                    |                                                                                                    |                                                                    |
|                                                                                                    |                                                                                                    |                                                                                                    |                                                                                                    |                                                                                                    |                                                                                                |                                                                                          |                                                                                                    |                                                                                                    |                                                                                                    |                                                                    |
| Forever Guess Genetian                                                                                                    |                                                                                                    |                                                                                                    |                                                                                                    |                                                                                                    |                                                                                                | Aught 4 Street Committee Determination of Determination of the Committee of Committee of |                                                                                                    |                                                                                                    |                                                                                                    |                                                                    |

Abb. 1

Klicken Sie nun bitte auf den Button "Ausgabe" und wählen den Menüpunkt "Rechnung" und dort die erweiterte Ausgabe an (Abb. 2 (1)).

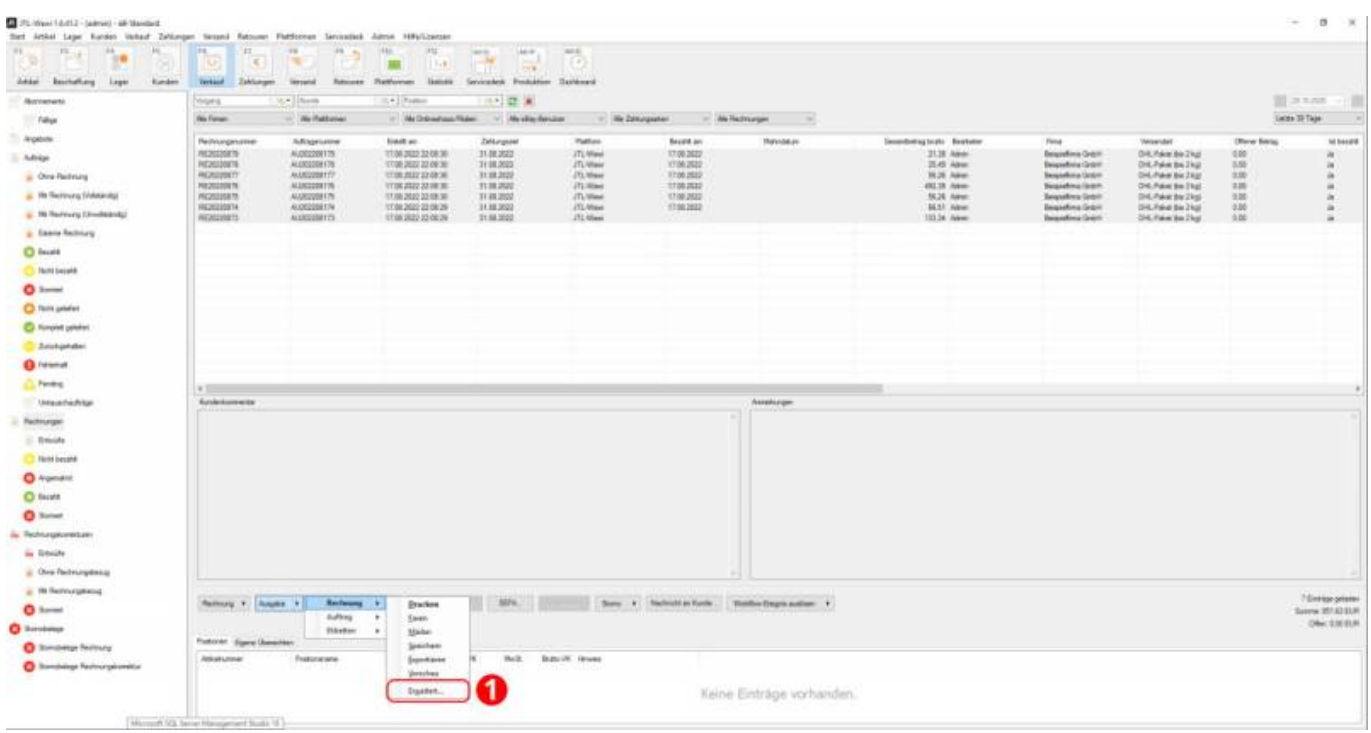

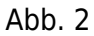

Es öffnet sich die in Abb. 3 dargestellte Maske für die "Erweiterte Ausgabeeinstellungen". Bitte aktivieren Sie die Checkbox "Speichern" (Abb. 3 (2)) und wählen das Vorlagenset "Rechnung-Stotax" aus.

Mit der Bestätigung über den Button "OK" (Abb. 3 (3)) werden alle Rechnungen in das richtige Verzeichnis gespeichert.

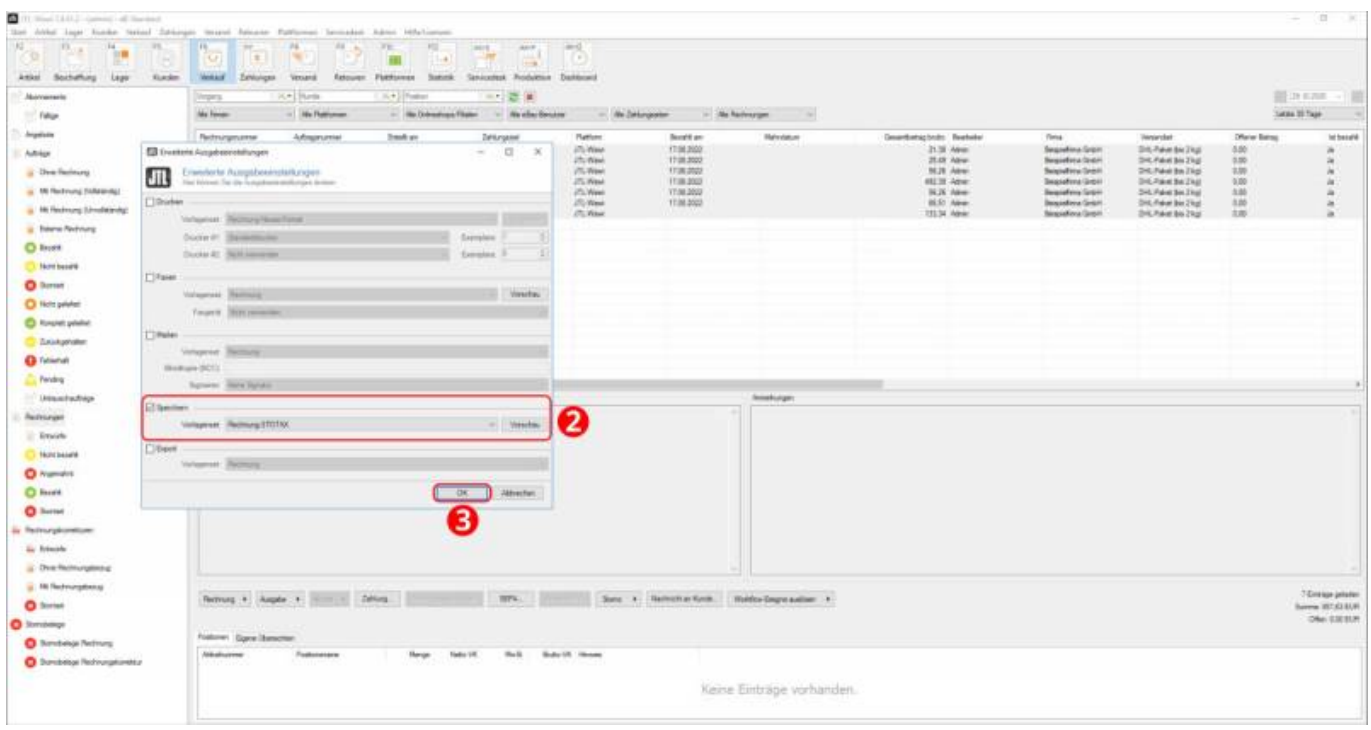

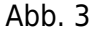

Nach Abschluss des Exports empfiehlt es sich, nochmals die Anzahl der exportierten Elemente zu prüfen (Abb. 4 (1)).

Im gezeigten Beispiel wurden acht Datensätze exportiert. Das beschriebene Vorgehen für die Rechnungen, kann analog

### für die Rechnungskorrekturen angewendet werden.

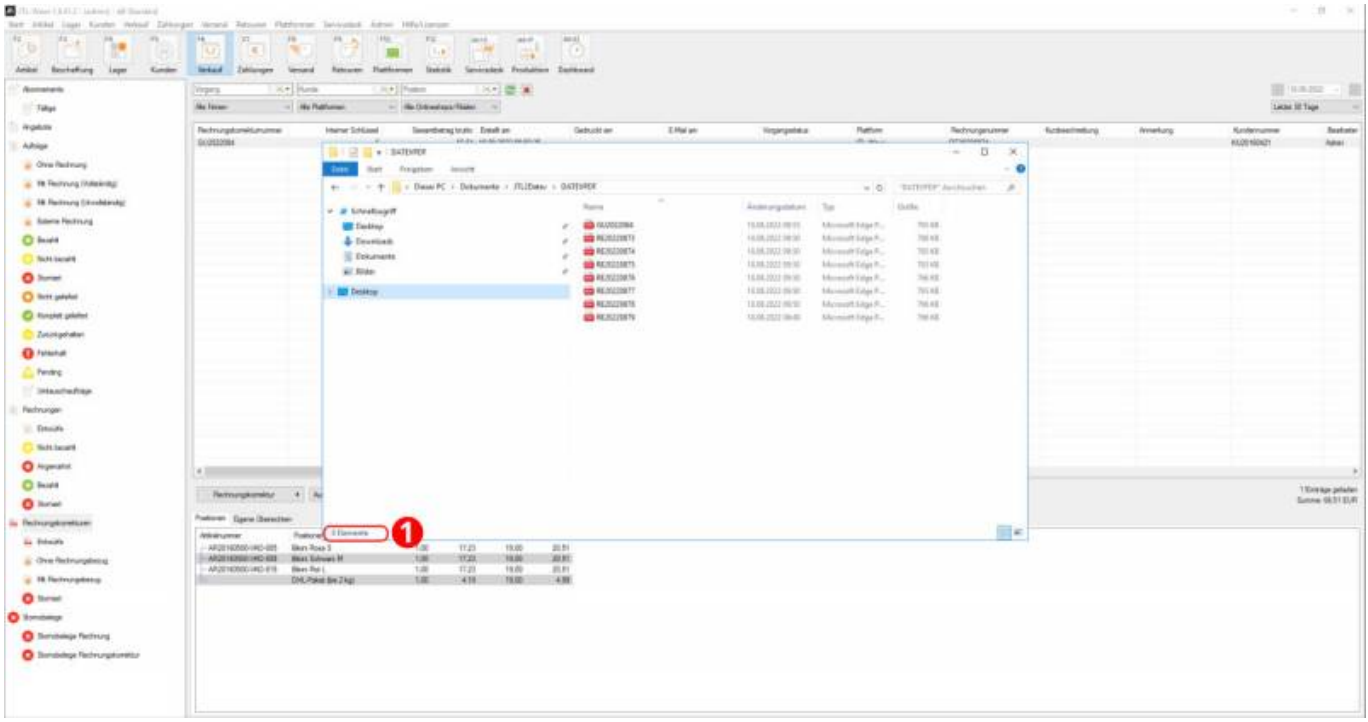

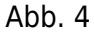

From: <http://wiki.fibu-schnittstelle.de/>- **Dokumentation Fibu-Schnittstellen der Jera GmbH**

 $\pmb{\times}$ Permanent link: **<http://wiki.fibu-schnittstelle.de/doku.php?id=jtlstotax:setup:uplaod&rev=1663234816>**

Last update: **2022/09/15 11:40**